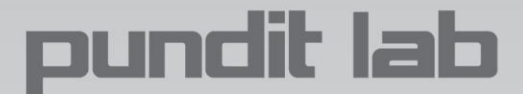

# **Pundit Lab/Lab+ Remote Control Interface**

**Documentation**

Document Revision: 5

Revision Date: 03-June-2014

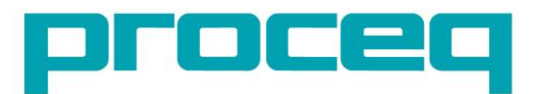

... more than 50 years of know-how you can measure!

# **Revision History**

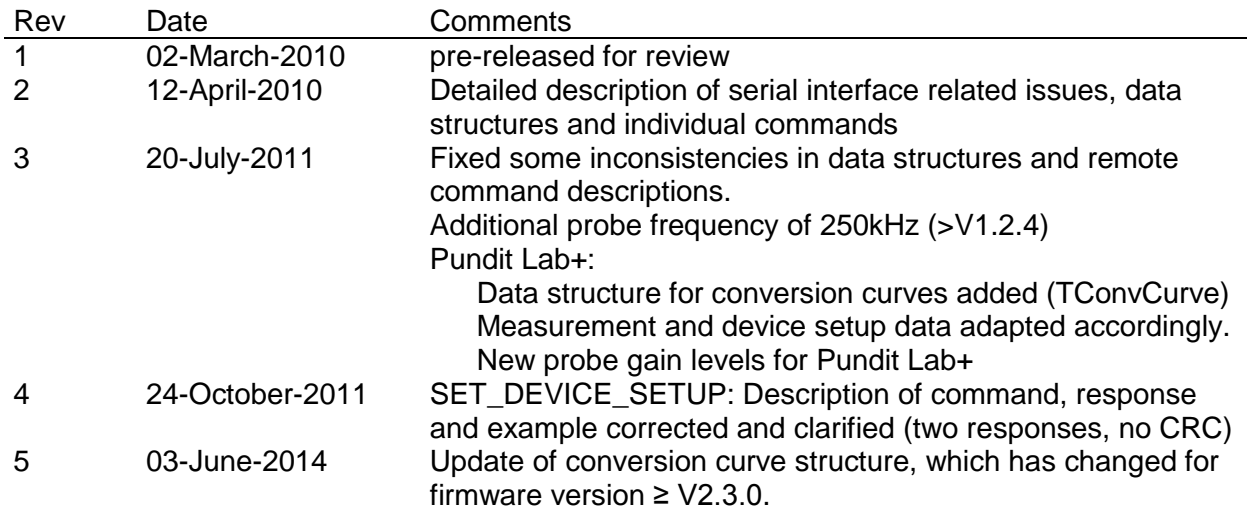

## **Table of Contents**

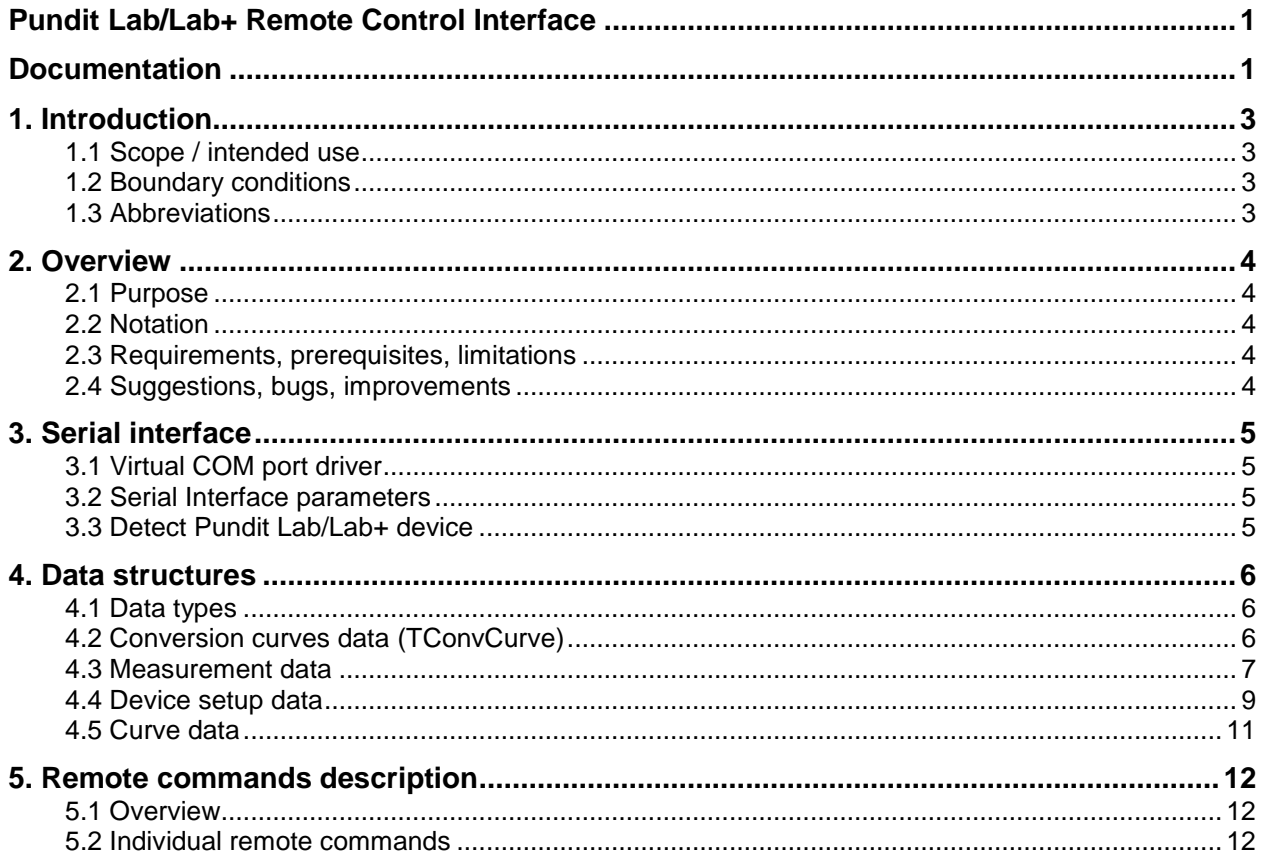

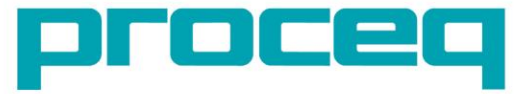

# **1. Introduction**

### **1.1 Scope / intended use**

This document describes the Pundit Lab/Lab+ remote control interface. It consists of a set of binary commands which allow the user to configure the Pundit Lab/Lab+ device, to trigger measurements and to collect measurement data using a remote PC.

The target audience is software engineers and Proceq customers who want to embed Pundit Lab/Lab+ remote functionality into their own PC applications.

### **1.2 Boundary conditions**

This document relies on the Pundit Lab/Lab+ Firmware Version V2.4.0 but is also valid for older versions. For further conditions see [\[2.3 Requirements, prerequisites\]](#page-3-0).

## **1.3 Abbreviations**

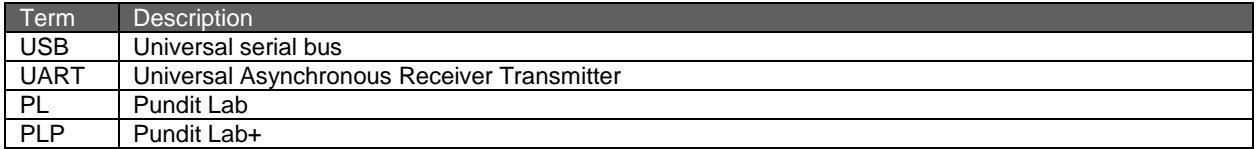

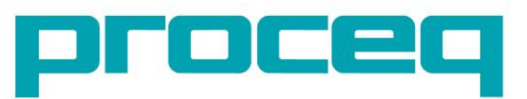

# oundit lab

# **2. Overview**

## **2.1 Purpose**

The purpose of this document is to describe all necessary interface facts to enable customers to use the Pundit Lab/Lab+ device in a most flexible way according to their needs. Possible applications are:

- Integration of Pundit Lab/Lab+ into a (semi-) automated production line.
- Controlling Pundit Lab/Lab+ and collecting measurement data from the device using own software and databases to be further processed or stored without the need of the Pundit Link software and the overhead of unneeded manual work.
- Remote setup of Pundit Lab/Lab+ into a specific, well defined measurement mode with one click.

## **2.2 Notation**

The different functions can be started through remote commands described later in this document. The description of the individual commands is based on the following rules:

Each command consists of a defined number of bytes. These bytes are always described in hexadecimal syntax (e.g. 0x12 = 18 decimal).

Variable byte-values within a command are described by replacements characters (e.g.: PP).

For number values with two bytes the low-order byte is presented by lower-case letters and the high-order byte by upper-case letters (e.g.: pp PP).

For number values with more than two bytes a number is added to the replacement characters. Numbering starts with 0, which represents the low-order byte (e.g.: ZZ0 ZZ1 ZZ2).

### <span id="page-3-0"></span>**2.3 Requirements, prerequisites, limitations**

To avoid problems during remote connection please take care of the following:

- Make sure the Pundit Lab/Lab+ is powered and connected to the PC
- Do not disconnect the Pundit Lab/Lab+ while communication with the PC is active
- Do not try to start/stop measurements locally by pressing any Pundit Lab/Lab+ button while measurements are being triggered remotely from a PC.

### **2.4 Suggestions, bugs, improvements**

We hope that with this solution we can fulfill most customer needs regarding the matter of automation and remote control of Pundit Lab/Lab+.

Should there be any bugs, missing commands, questions and other suggestions regarding this add-on, please feel free to write an email to: *[software@proceq.com](mailto:software@proceq.com)*

We appreciate your feedback and we will gather any incoming information and try to help whenever possible.

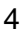

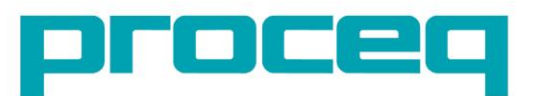

# **3. Serial interface**

### **3.1 Virtual COM port driver**

The Pundit Lab/Lab+ offers a USB UART interface by which it can be remotely controlled from a PC. I.e. physically, the device appears like a normal USB device, but internally the Pundit Lab/ Lab+ uses a UART, which is an asynchronous, serial interface (similar to RS232). A so called USB bridge device on the Pundit Lab/Lab+ makes the conversion from UART to USB signals and vice versa.

On the PC side it is necessary to install a virtual COM port driver, which causes the Pundit Lab/Lab+ to appear as if it was connected to a standard serial COM port to the PC. This allows application software running on the PC to access the Pundit Lab/Lab+ in the same way as it would access a standard COM port.

To install the virtual COM port driver you can either:

 Get and install Proceq's Pundit Link software. The virtual COM port driver is installed automatically.

or:

 Get the virtual COM port driver setup program from FTDI's home page (http://www.ftdichip.com/Drivers/VCP.htm)

Provided that the PC has an active internet connection, some newer versions of the Windows operating system (XP, Vista and 7) automatically get and install the needed driver when the USB device is connected.

### **3.2 Serial Interface parameters**

To be able to communicate to the Pundit Lab/Lab+ device, the following serial interface parameters must be set:

- 115200 baud
- 8 data bit
- 1 stop bit
- No parity

### **3.3 Detect Pundit Lab/Lab+ device**

When the Pundit Lab/Lab+ device is connected to a PC, the Windows operating system automatically assigns the next available COM port number. To find the correct COM port from within an application program, it is best to scan the COM ports starting at COM1, COM2, and so on. By sending the GET\_DEVICE\_INFO command (with sub-command 0x00 for device name and 0x04 for device signature) it's possible to see if the Pundit Lab/Lab+ is connected to that particular port.

Once connected, all of the remote commands described in this document can be sent to the Pundit Lab/Lab+.

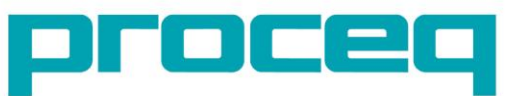

## **4. Data structures**

### **4.1 Data types**

The following table lists the types used to characterize data exchanged between the Pundit Lab/Lab+ and a remote PC.

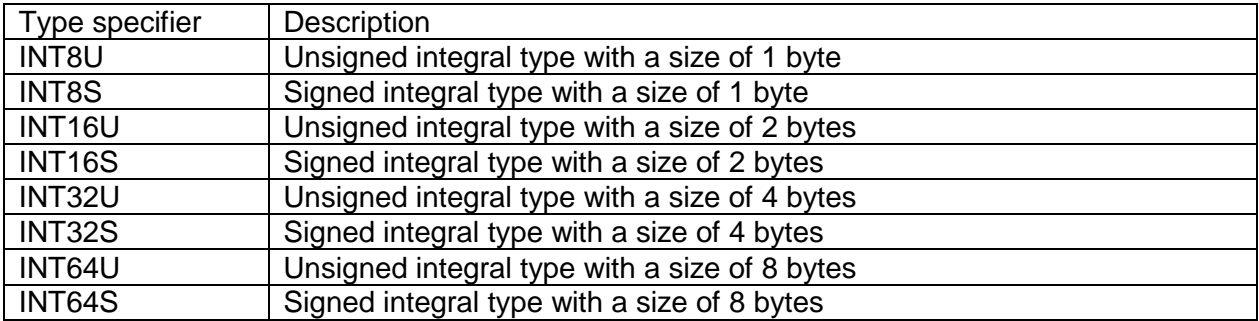

## **4.2 Conversion curves data (TConvCurve)**

Conversion curves for compressive strength calculation are only available for Pundit Lab+. The following table list the data bytes of such a conversion curve structure. It will be used in the measurement and device setup data structures described further down in this document.

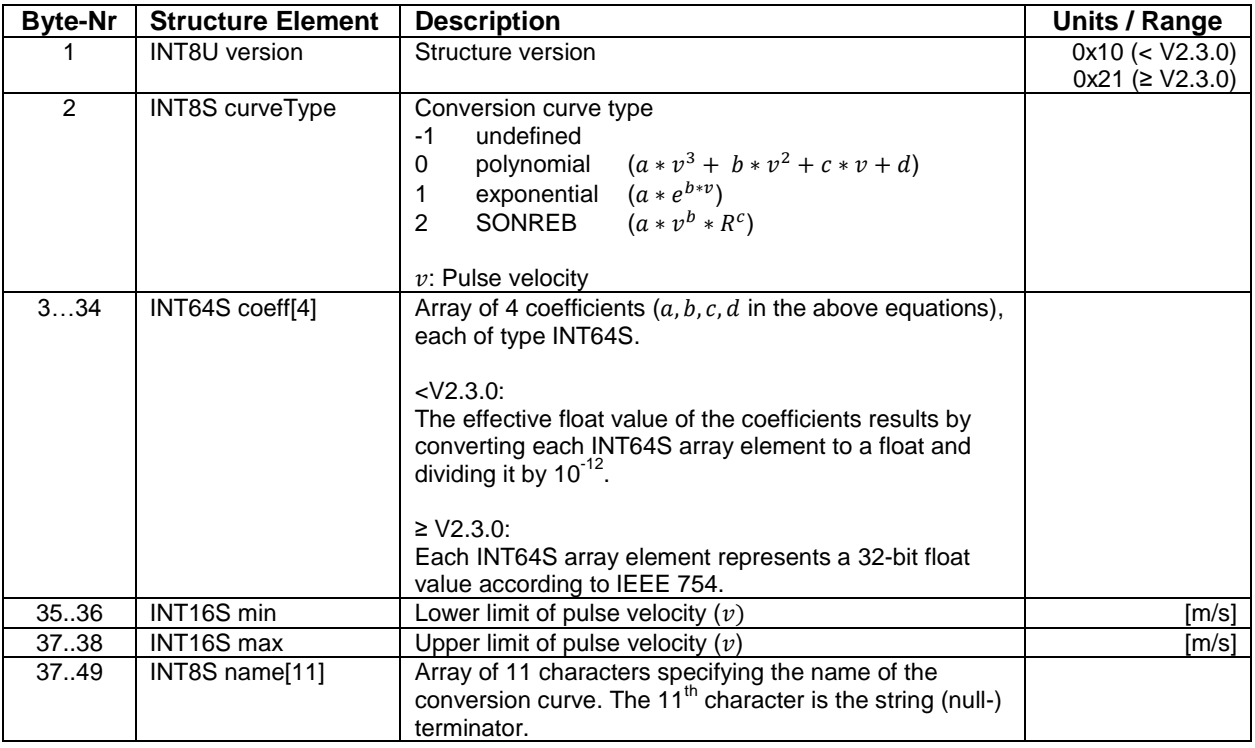

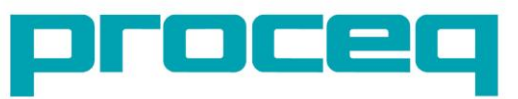

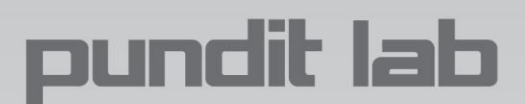

#### **4.3 Measurement data**

The following table lists the sequential data bytes sent by Pundit Lab/Lab+ when a remote measurement is triggered. They are described in the order they are received on the remote PC. Extensions valid only for Pundit Lab+ are gray shaded in the table and marked with PLP. Structure size: Pundit Lab: 50 Bytes, Pundit Lab+: 109 Bytes

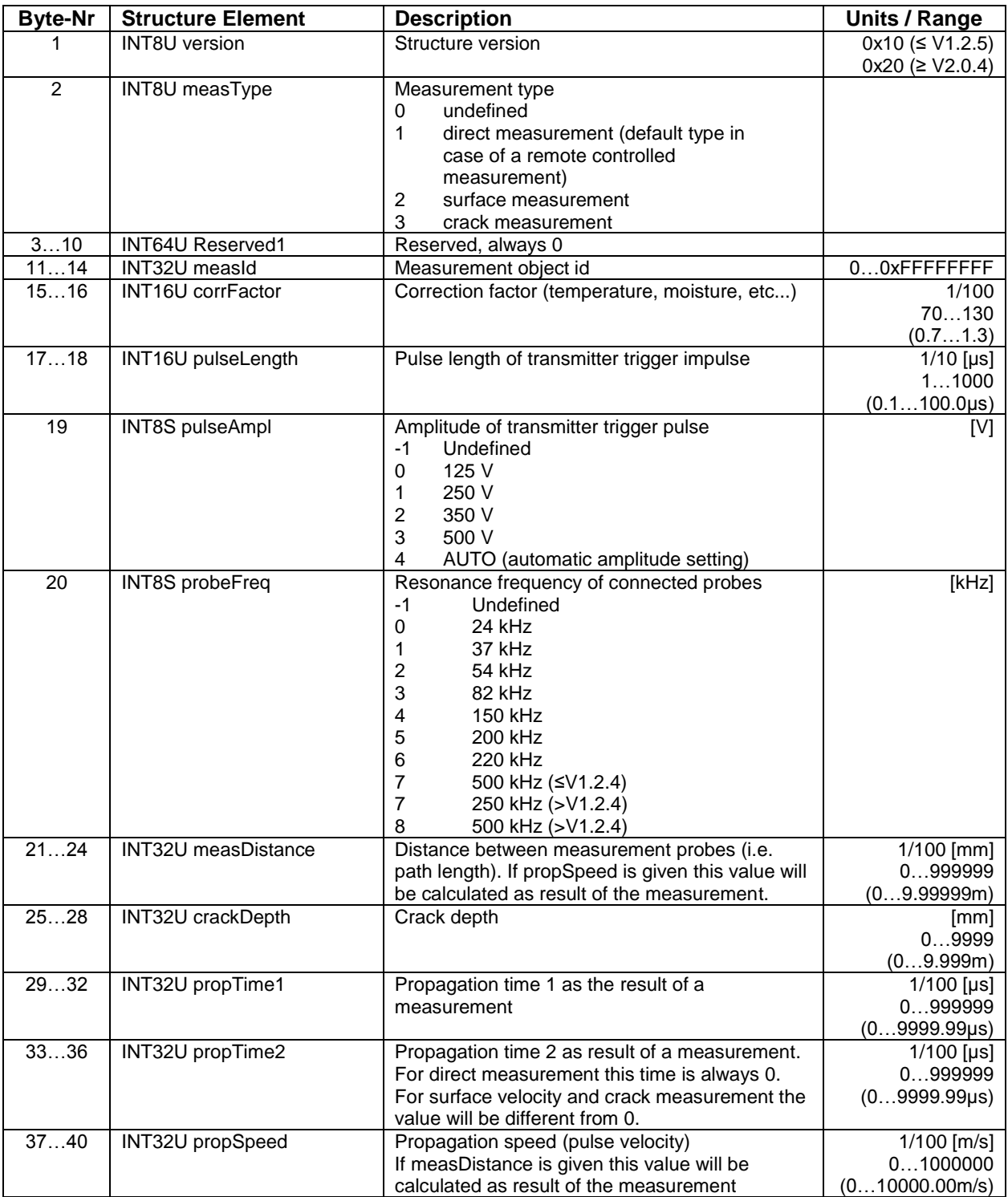

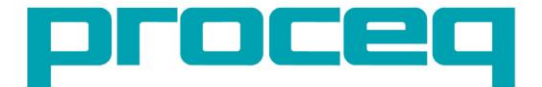

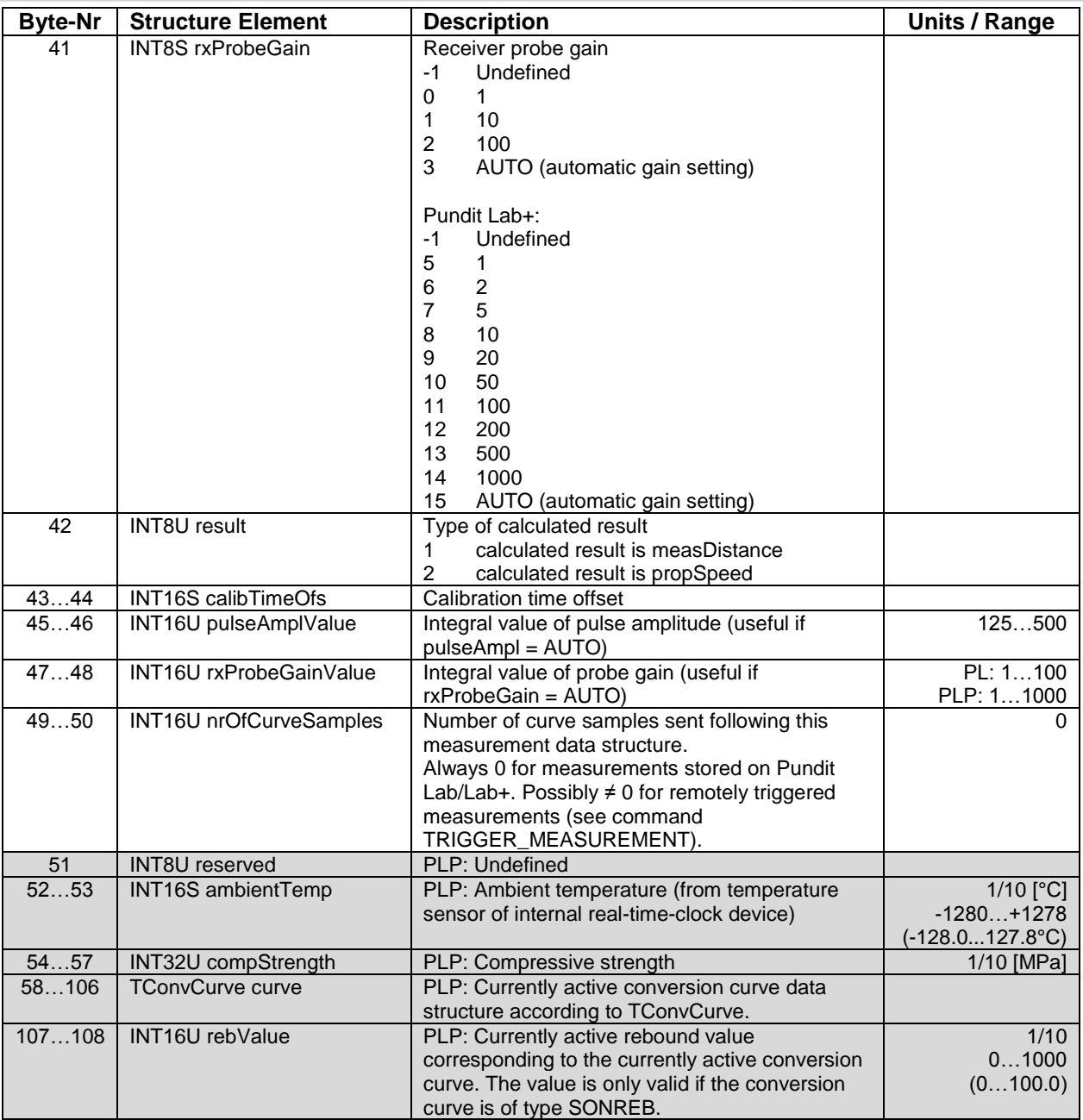

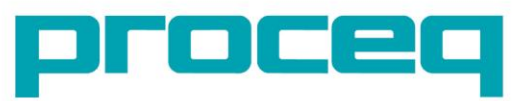

 $\bf{8}$ 

### **4.4 Device setup data**

The following table lists the sequential data bytes sent by Pundit Lab/Lab+ when it's setup is interrogated remotely. They are described in the order they are received on the remote PC. Extensions valid only for Pundit Lab+ are gray shaded in the table and marked with PLP. Structure size: Pundit Lab: 59 Bytes, Pundit Lab+: 322 Bytes

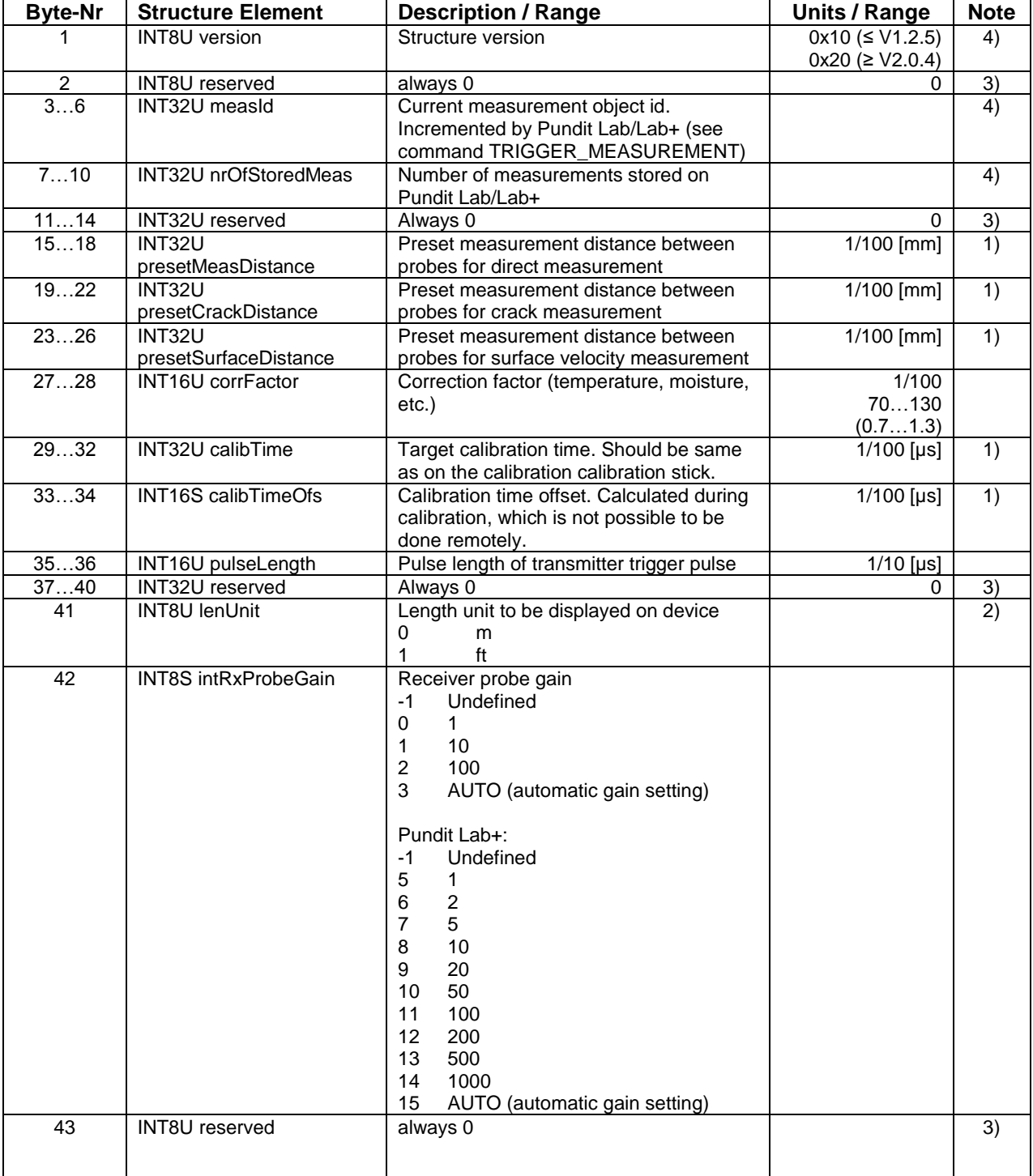

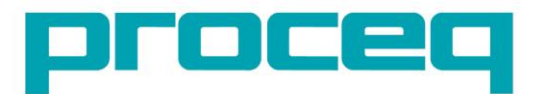

**Made in Switzerland** 

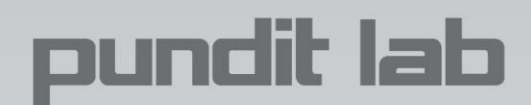

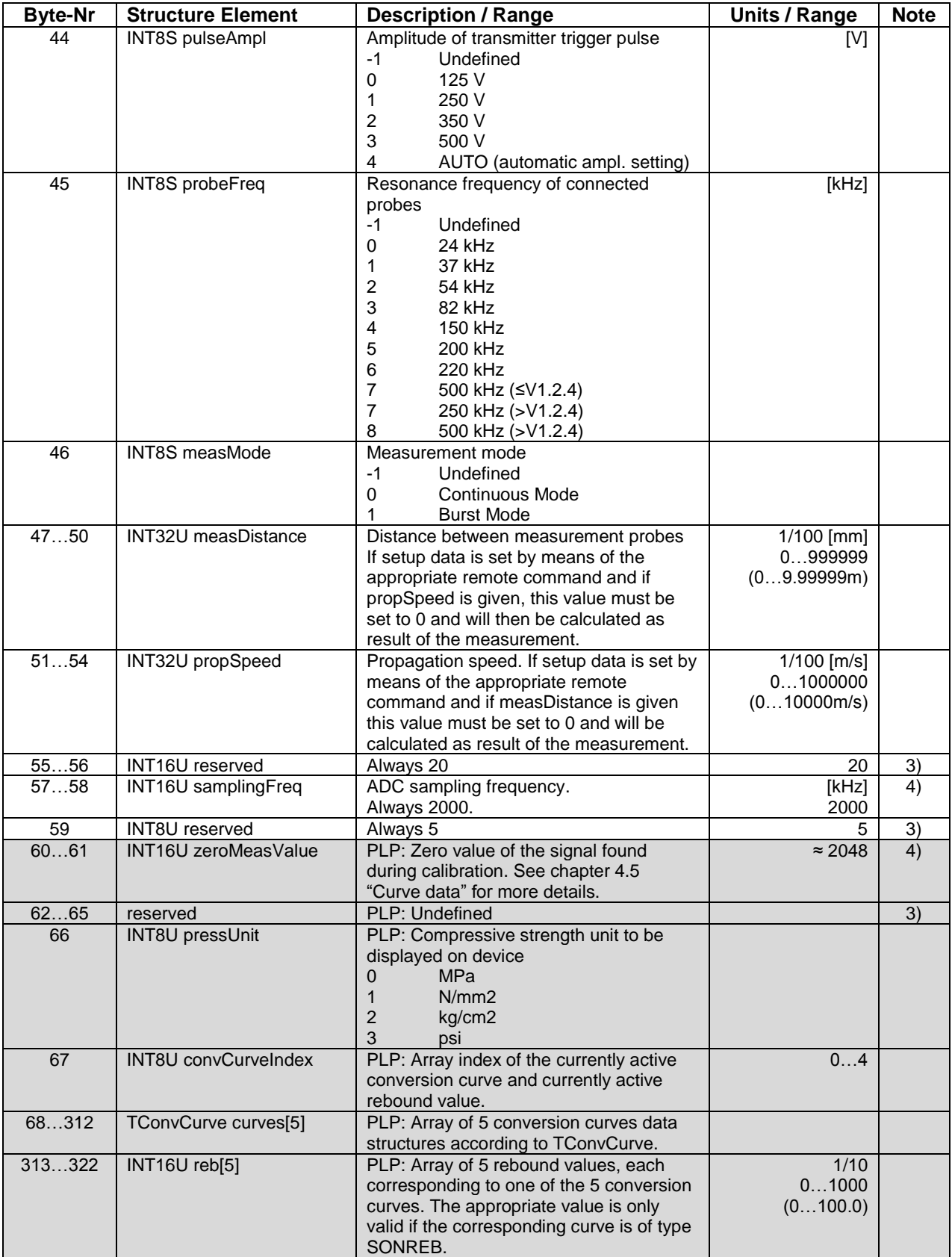

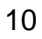

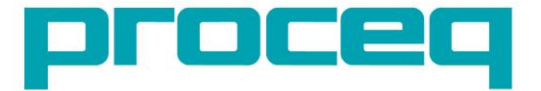

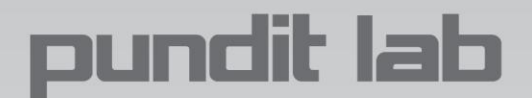

- 1) Of practical use only for setup operations executed directly on Pundit Lab/Lab+
- 2) Internally Pundit Lab/Lab+ always stores and uses [m] or [m/s] for distance or speed values
- 3) Reserved values are either for internal use of the device or for use with the Pundit Link PC tool. They always must be left unchanged. Otherwise correct operation of the Pundit Lab/Lab+ device is not guaranteed.
- 4) Read-only values

### **4.5 Curve data**

The curve data is transmitted as a sequence of INT16U values. Each value represents a 12-bit data sample output by the analog-to-digital converter (ADC). An ADC value ranges from the lowest value of 0 to the maximum value of 4095 (0x0000 … 0x0FFF).

In this context an ADC value of 0 corresponds to the most negative curve value (-100%) and a value of 4095 corresponds to the most positive curve value (+100%).

Since the sampled signal is bipolar its zero ADC value in theory is 2048. But in practice the value is somewhere around 2048. In addition it is variable for different devices and different probes. The exact zero ADC value for a given device and for given probes gets determined during calibration. To be able to consider this fact the Pundit Lab+ transmits this value with the device setup data (zeroMeasValue).

The following image shows the relation:

4095 / +100% ≈2048 / 0% 0 / -100%

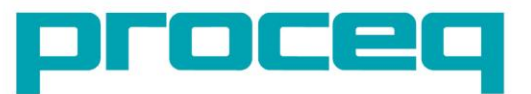

# **5. Remote commands description**

#### **5.1 Overview**

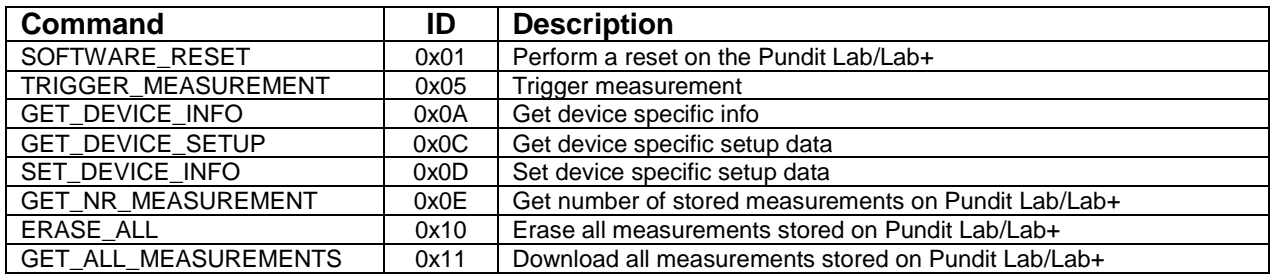

## **5.2 Individual remote commands**

#### **5.2.1 Software-Reset**

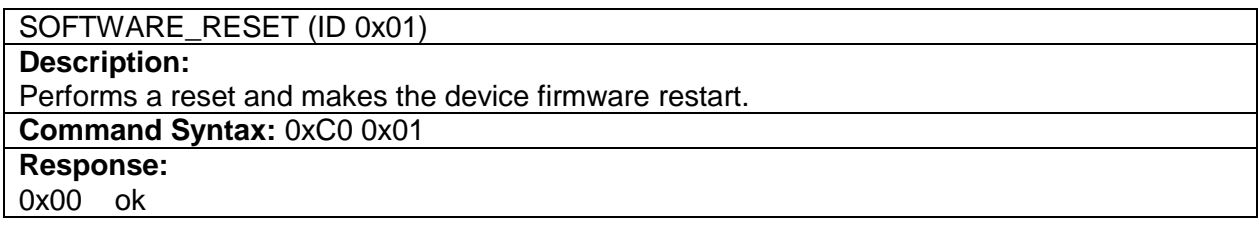

### **5.2.2 Trigger/stop measurement**

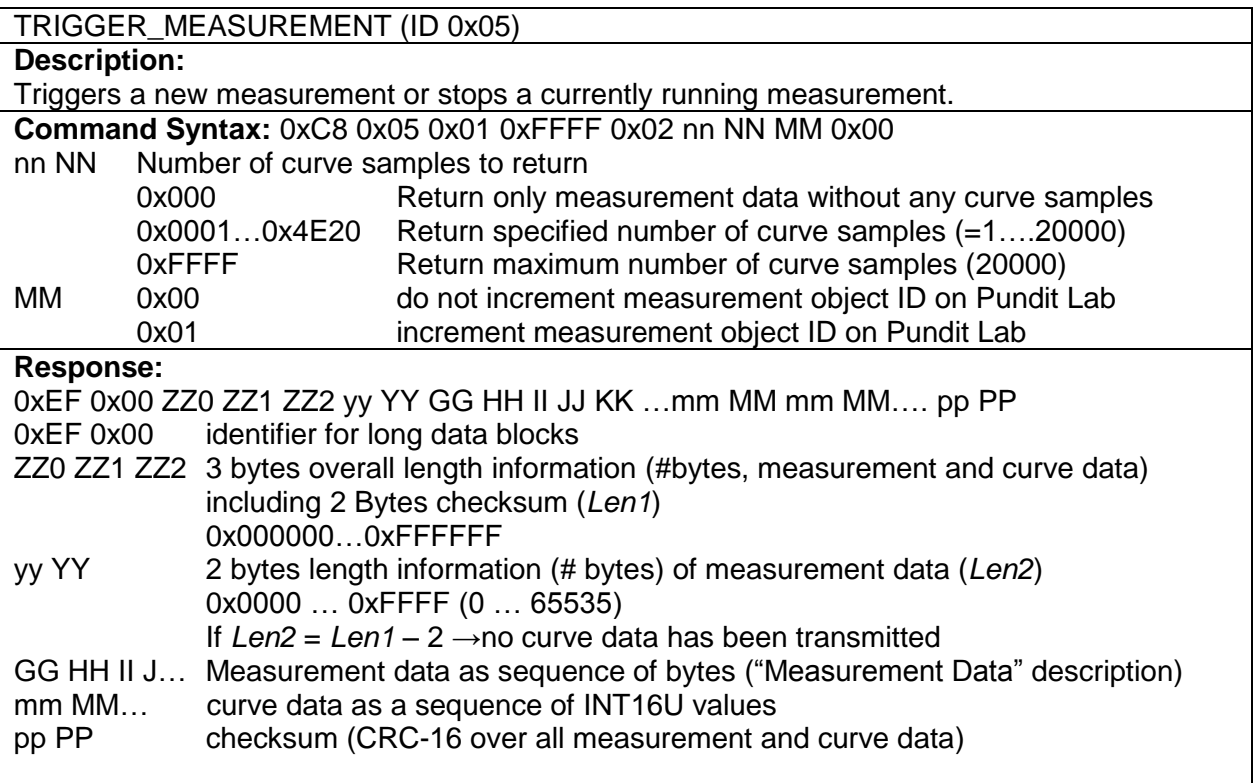

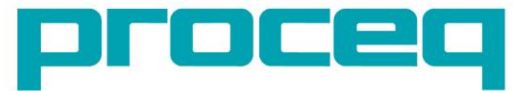

# oundit lab

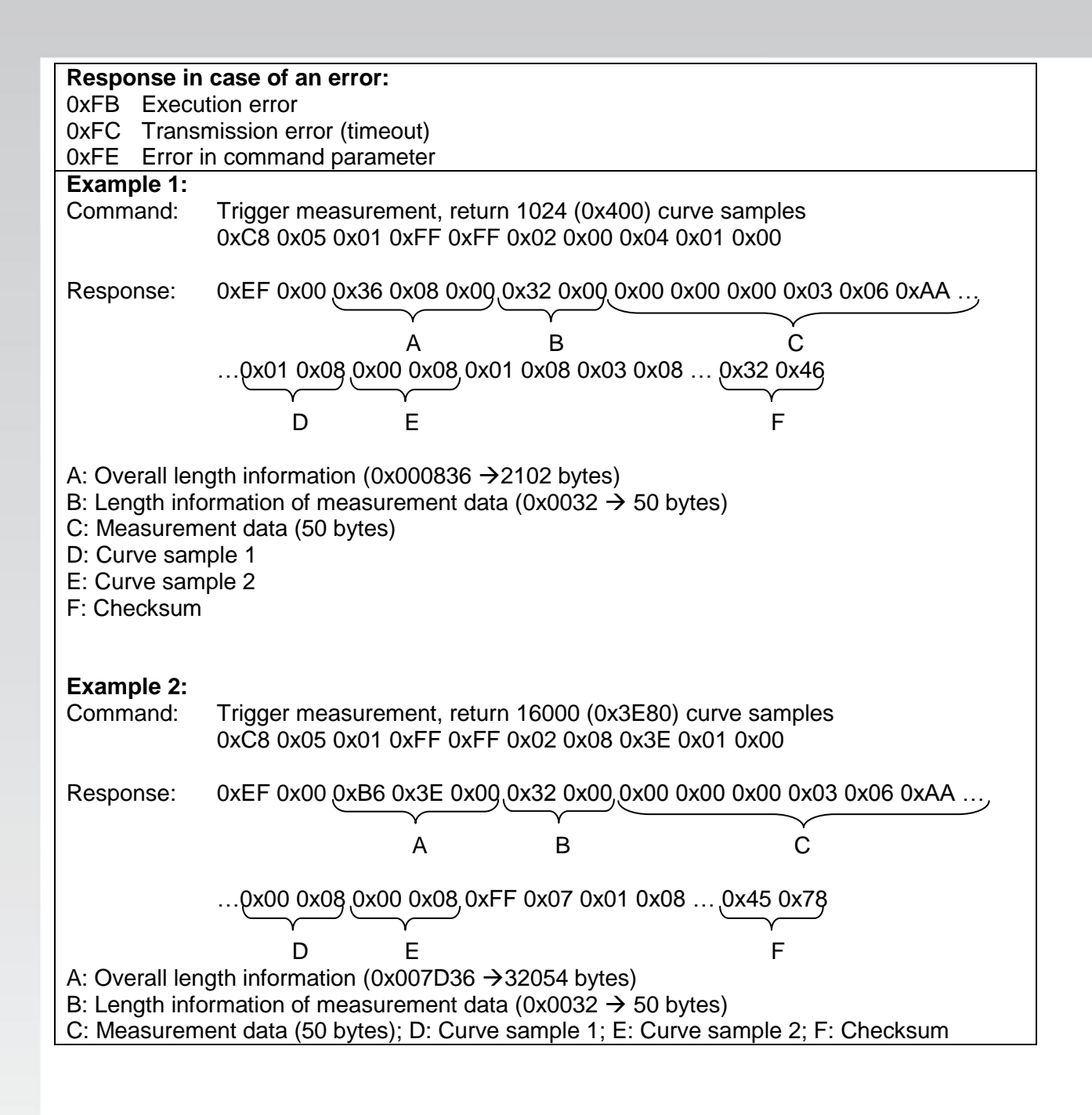

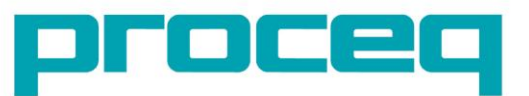

#### **5.2.3 Query device information** GET\_DEVICE\_INFO (ID 0x0A) **Description:** Query device specific information of Pundit Lab/Lab+. **Command Syntax:** 0xC1 0x0A YY YY Device information to query 0x00 Device name 0x01 Device serial number 0x02 Hardware serial number 0x03 Hardware revision number 0x04 Device signature (Pundit Lab/Lab+ : "09000000") 0x05 Firmware version **Response:**  Device specific information as a NULL-terminated string 0xFC Transmission error (timeout) 0xFE Error in command parameter **Example 1:** Command: Query device name (Pundit Lab) 0xC1 0x0A 0x00 Response: 0x50 0x75 0x6E 0x64 0x69 0x74 0x20 0x4C 0x61 0x62 0x00 P u n d i t L a b  $\langle$ \0> **Example 2:** Command: Query device name (Pundit Lab+) 0xC1 0x0A 0x00 Response: 0x50 0x75 0x6E 0x64 0x69 0x74 0x20 0x4C 0x61 0x62 0x2B 0x00<br>Punditities u n d i t L a b  $+$  <\0> **Example 3:** Command: Query device serial number 0xC1 0x0A 0x01 Response: 0x50 0x4C 0x30 0x31 0x2D 0x30 0x30 0x30 0x2D 0x30 0x30 0x30 0x30 0x00 P L 0 1 - 0 0 1 - 0 0 0 1 <\0> **Example 4:** Command: Query device signature (Pundit Lab/Lab+) 0xC1 0x0A 0x04 Response: 0x30 0x39 0x30 0x30 0x30 0x30 0x30 0x30 0x00  $0 \t 9 \t 0 \t 0 \t 0 \t 0 \t 0 \t 0 \t 0 \t 0$ **Example 5:** Command: Query firmware version 0xC1 0x0A 0x05 Response: 0x32 0x2E 0x30 0x2E 0x34 0x00 2 . 0 . 4  $\langle 0 \rangle$

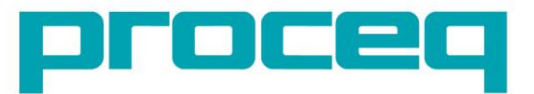

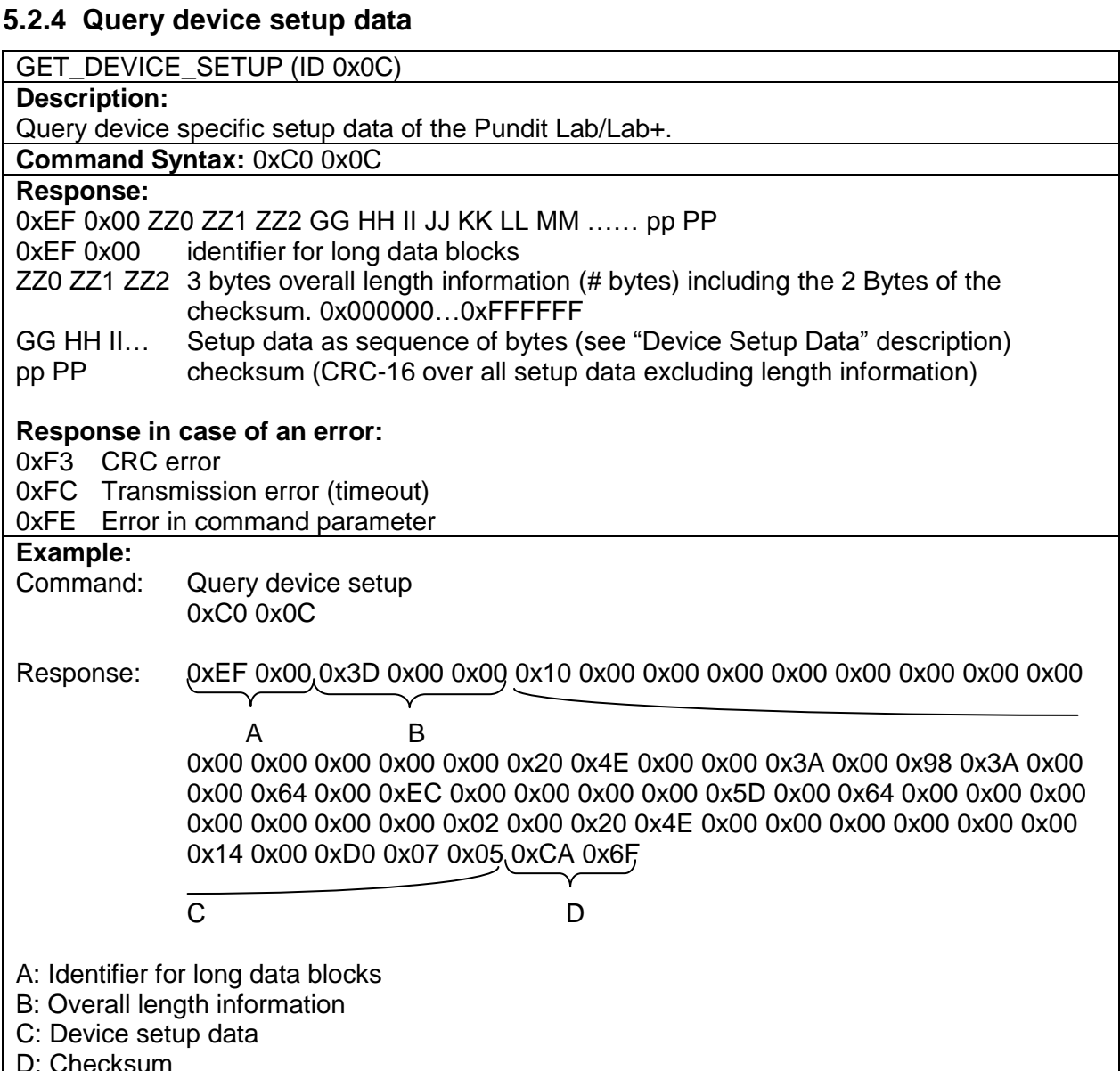

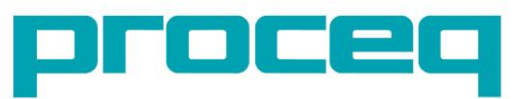

#### **5.2.5 Set device setup data** SET\_DEVICE\_SETUP (ID 0x0D) **Description:** Sets device specific setup data on Pundit Lab/Lab+. **Command Syntax:** 1. Pre-Command: 0xC2 0x0D xx XX xx XX length information of the data sent in the following data command 2. Data-Command: GG HH II JJ KK GG HH II …. Setup data as sequence of bytes (see "Device Setup Data" description ) **Response:** 0x00 ok 0xFC Transmission error (timeout) 0xFE Error in command parameter (command length mismatch, parameter out of range) **Important note!** After each command (pre-/data-command) the device returns a response containing one of the above codes. After reception of the pre-command's 'ok' response the application must send the data-command within **200ms**! Otherwise the device will respond with an error code. **Example:** for Pundit Lab Pre-Command: 0xC2 0x0D 0x3B 0x00 Response 1: 0x00 Data-Command: 0x20 0x00 0x01 0x00 0x00 0x00 0x00 0x00 0x00 0x00 0x00 0x00 0x00 0x00 0x20 0x4E 0x00 0x00 0x4E 0x98 0x3A 0x00 0x00 0x64 0x00 0xEC 0x09 0x00 0x00 0x00 0x00 0x5D 0x00 0x64 0x00 0x00 0x00 0x00 0x01 0x00 0x03 0x02 0x00 0x20 0x4E 0x00 0x00 0x00 0x00 0x00 0x00 0x14 0x00 0xD0 0x07 0x05 Response 2: 0x00

#### **5.2.6 Get number of stored measurements**

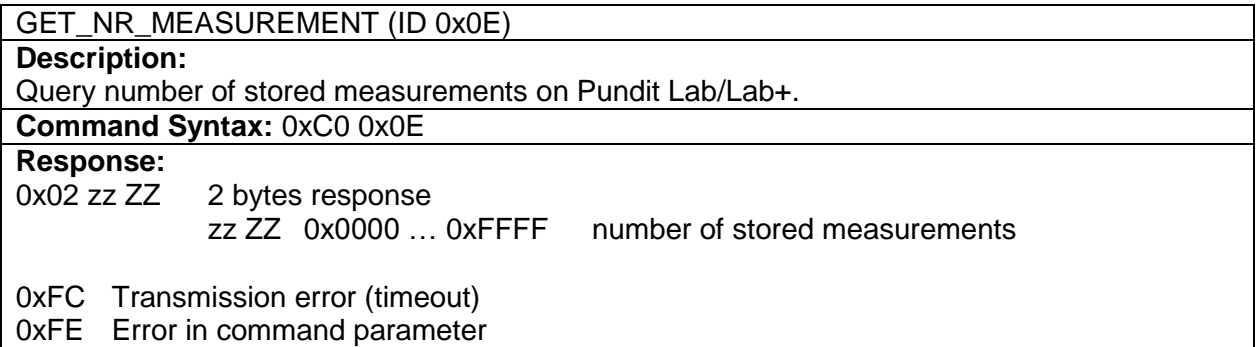

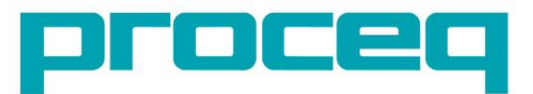

#### **5.2.7 Erase all measurements**

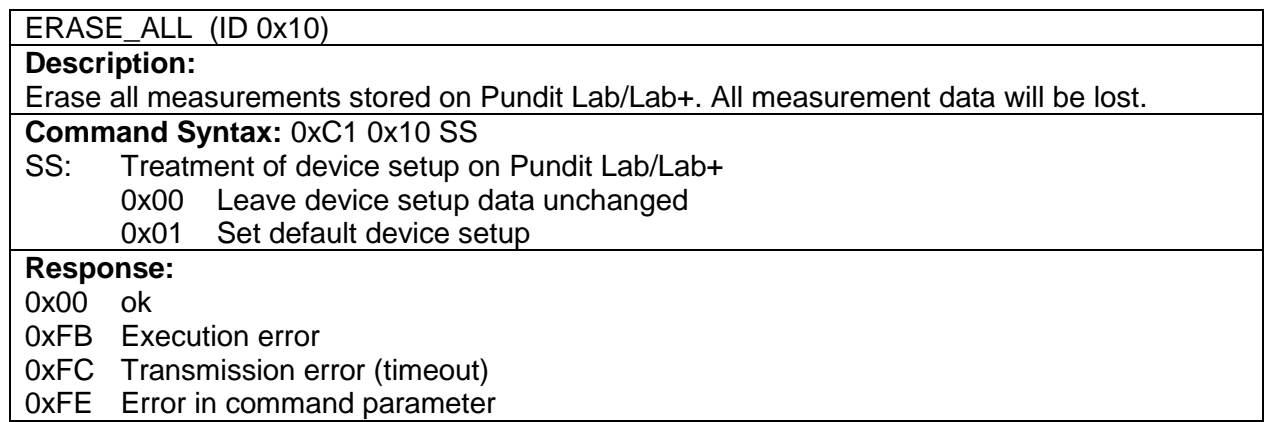

#### **5.2.8 Download all measurements**

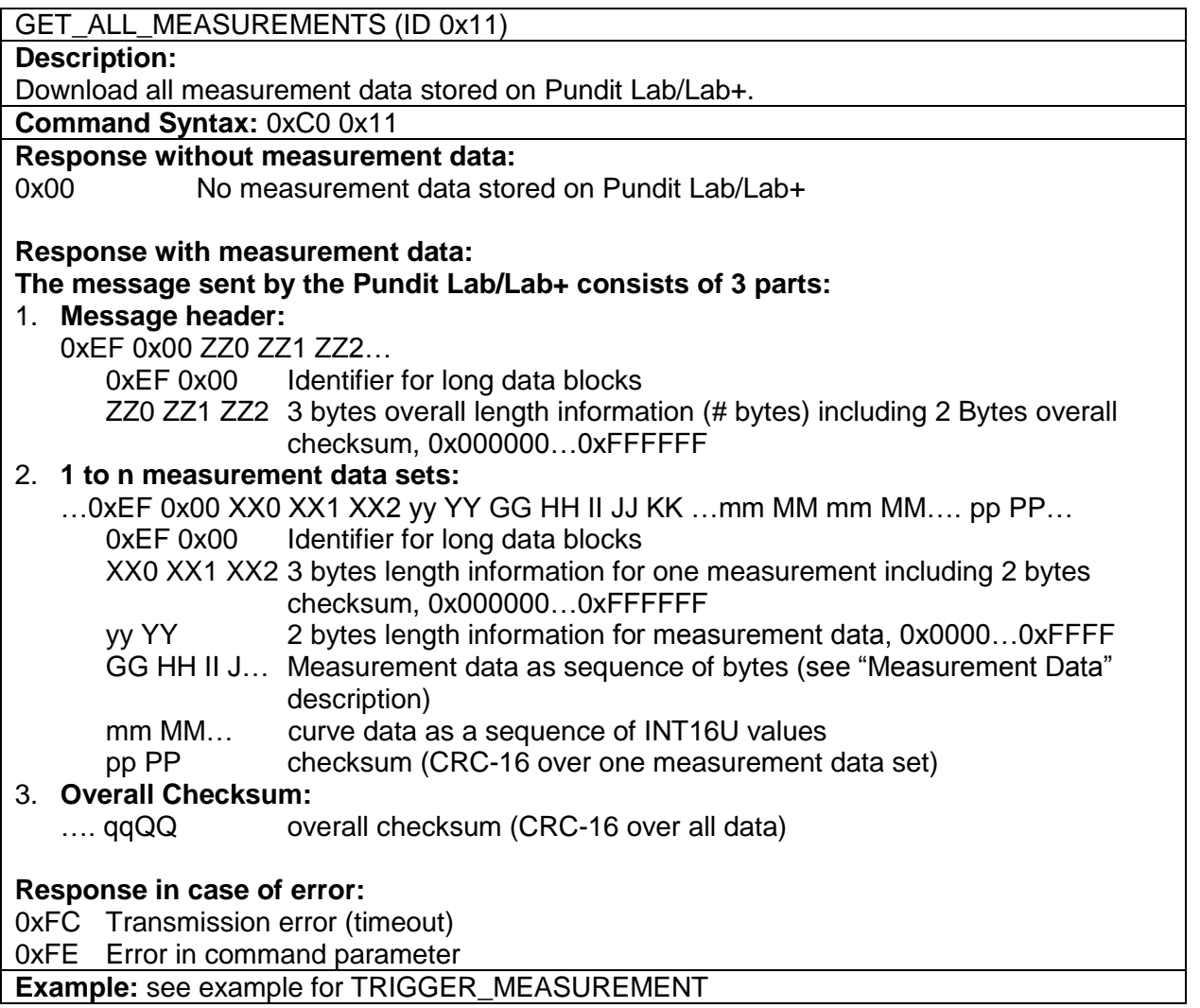

Proceq Europe Ringstrasse 2 CH-8603 Schwerzenbach Phone +41-43-355 38 00 Fax +41-43-355 38 12 info-europe@proceq.com

Proceq UK Ltd. Bedford i-lab, Priory Business Park Stannard Way Bedford MK44 3RZ United Kingdom Phone +44-12-3483-4515 info-uk@proceq.com

Proceq USA, Inc. 117 Corporation Drive Aliquippa, PA 15001 Phone +1-724-512-0330 Fax +1-724-512-0331 info-usa@proceq.com

Proceq Asia Pte Ltd 12 New Industrial Road #02-02A Morningstar Centre Singapore 536202 Phone +65-6382-3966 Fax +65-6382-3307 info-asia@proceq.com

Proceq Rus LLC Ul.Optikov 4 korp.2, lit. A, Office 321 197374 St. Petersburg Russia Phone/Fax + 7 812 448 35 00 info-russia@proceq.com

Proceq Middle East P.O. Box: 262419 Jebel Ali Free Zone Dubai, United Arab Emirates Phone +971 50 482 9510 info-middleeast@proceq.com

Proceq SAO Ltd. South American Operations Rua Haddock Lobo, 746 - 5 andar Cerqueira Cesar, São Paulo Brasil Cep. 01414-000 Phone +55 11 3083 38 89 info-southamerica@proceq.com

Proceq China Unit G, 10th Floor, Huamin •Empire Plaza No. 728, Yan An Road(W) Shanghai, 200050 Phone +86 21-63177479 Fax +86 21 63175015 info-china@proceq.com

**www.proceq.com** Subject to change without notice. Copyright © 2010 by Proceq SA, Schwerzenbach

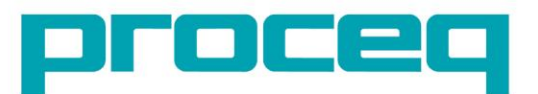